# ONXNCN SOSTENIBLE

# ACCIONES PARA EL DESARROLLO

GUÍA DEL USUARIO

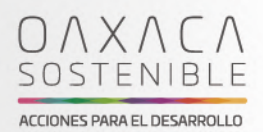

# **TABLA DE CONTENIDOS**

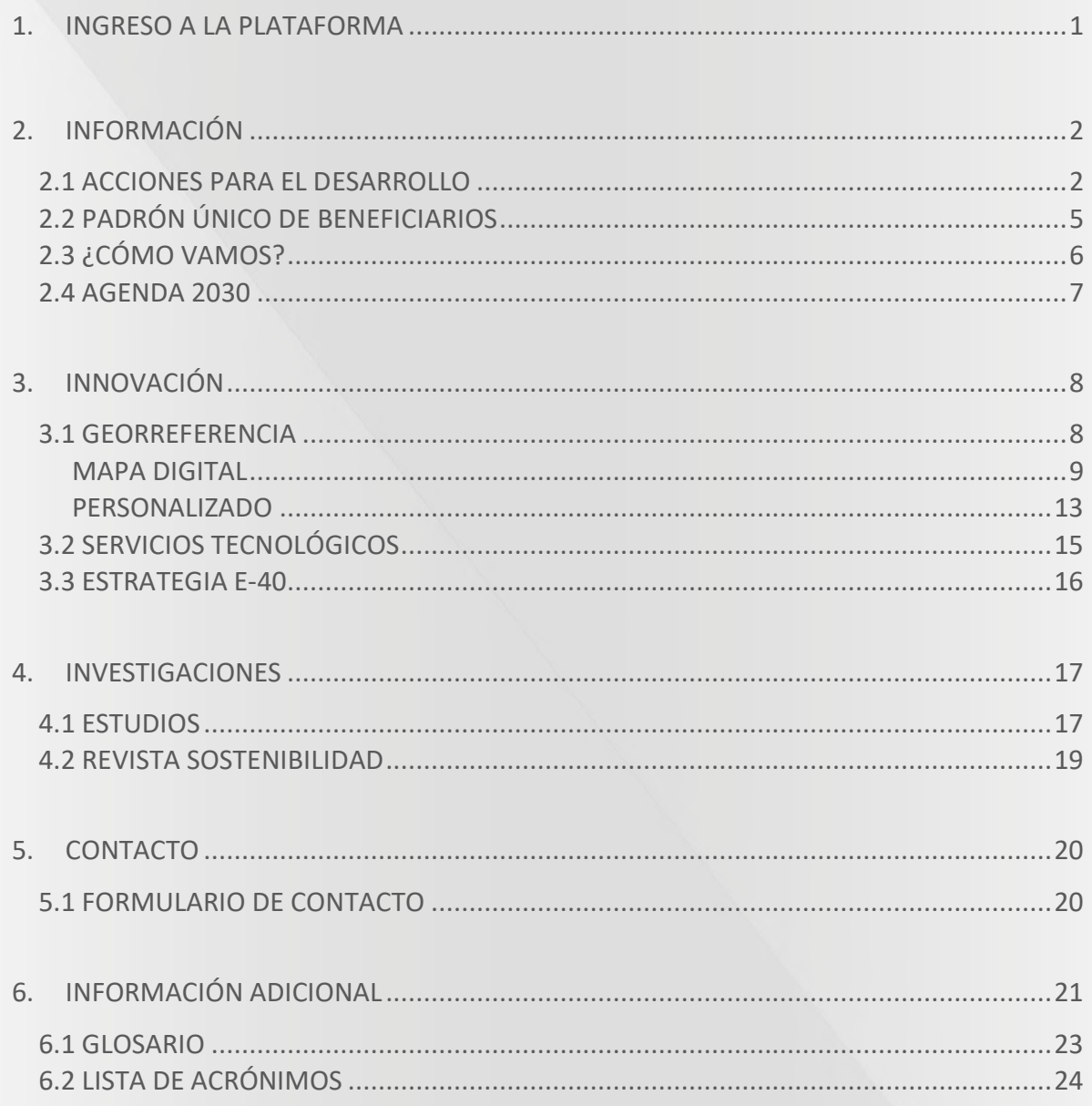

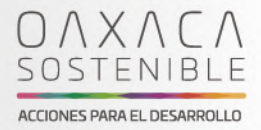

# **1. INGRESO A LA PLATAFORMA**

Para ingresar a "OAXACA SOSTENIBLE", es necesario dirigirse al siguiente hipervínculo https://sostenible.oaxaca.gob.mx/ o copiar y pegar la dirección en el navegador web de tu preferencia.

Una vez ingresado en este portal encontraremos un carrusel vertical con diversas ventanas, la primera referente al sistema S-GPS y su video promocional.

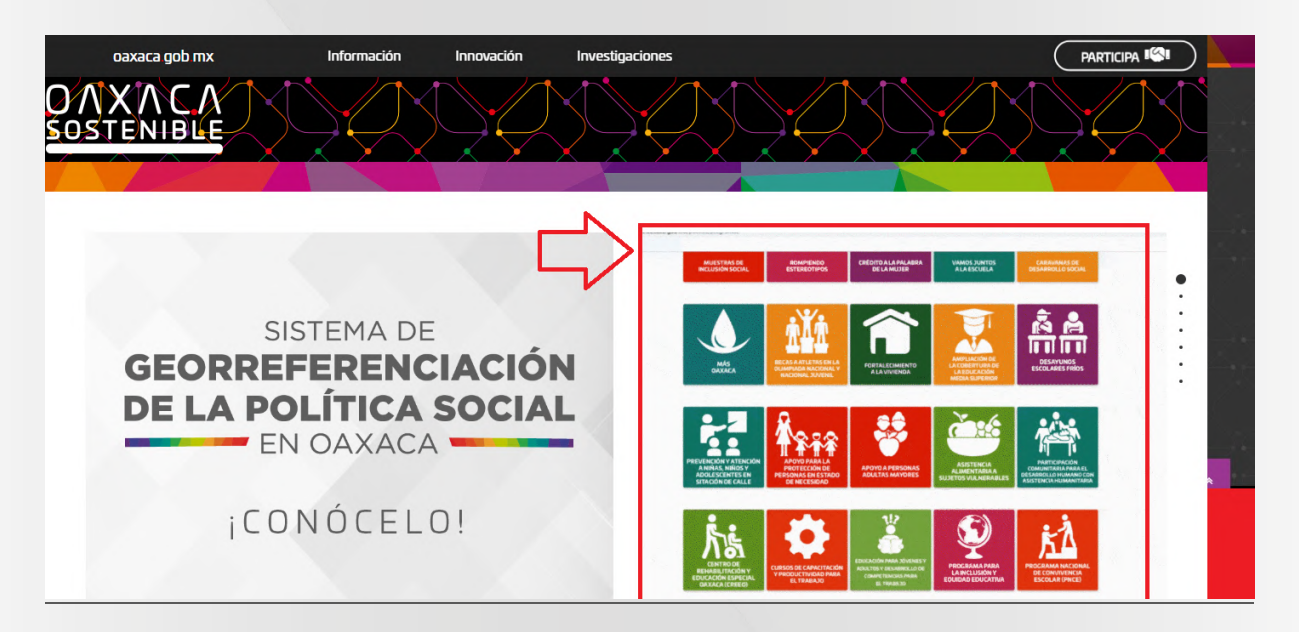

Para visualizar el video dar clic sobre los íconos de los programas sociales. Este video, fue traducido al inglés con subtítulos en español, permitiendo a los extranjeros y nacionales conocer sobre la Política Social en el estado de Oaxaca.

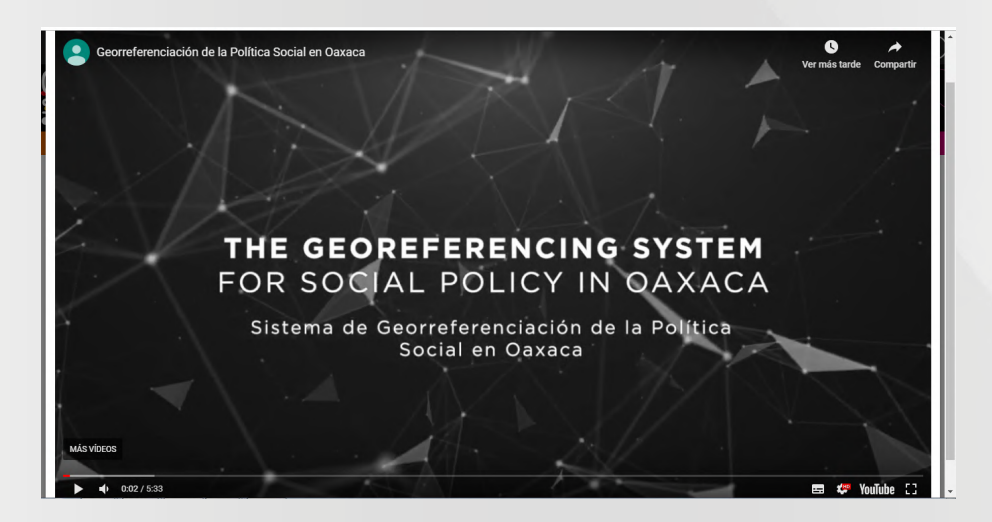

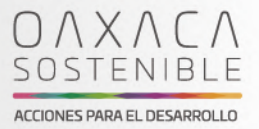

En las ventanas inferiores encontrarás las secciones "INFORMACIÓN", "INNOVACIÓN", "INVESTIGACIÓN" y "SERVICIOS TECNOLÓGICOS", estas ventanas contienen una breve síntesis respecto al objetivo, medios tecnológicos utilizados y la diferente información que se puede consultar en esta plataforma; así mismo encontrarás un recuadro para mayor información por ventana.

## **2. INFORMACIÓN**

En la parte superior de la plataforma se encuentra el menú principal. La primera pestaña es la de "INFORMACIÓN". Al posicionar el cursor sobre ésta se pueden observar 4 apartados: "ACCIONES PARA EL DESARROLLO", "PADRÓN ÚNICO DE BENEFICIARIOS", "COMO VAMOS" Y "AGENDA 2030".

#### **2.1 ACCIONES PARA EL DESARROLLO**

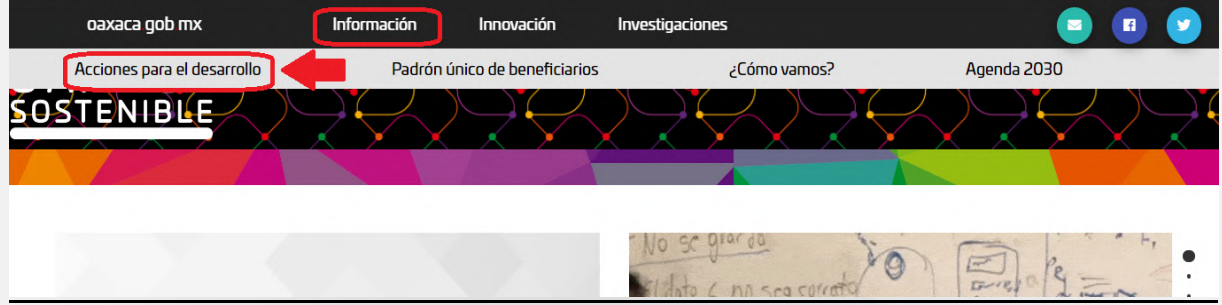

Al dar clic sobre el primer apartado "ACCIONES PARA EL DESARROLLO", encontrarás los diferentes programas y acciones estatales.

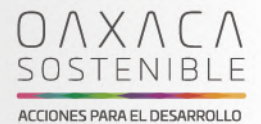

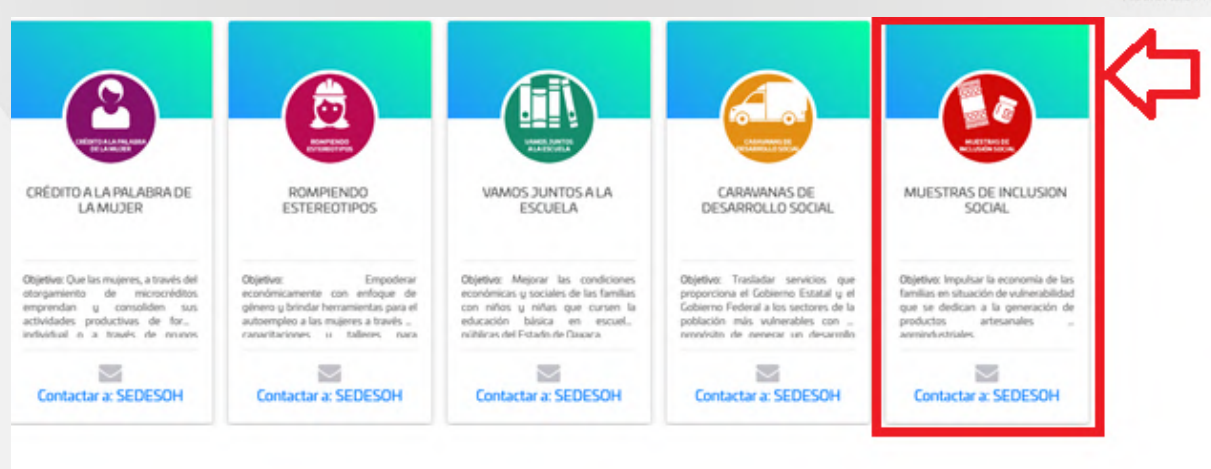

Para conocer más información sobre alguno de los programas, se deberá seleccionar la imagen con un clic. Posteriormente aparecerá una infografía del programa presupuestario, su objetivo, el apoyo o beneficio, población que atiende, la alineación a los Objetivos de Desarrollo Sostenible y los datos de contacto de la dependencia ejecutora.

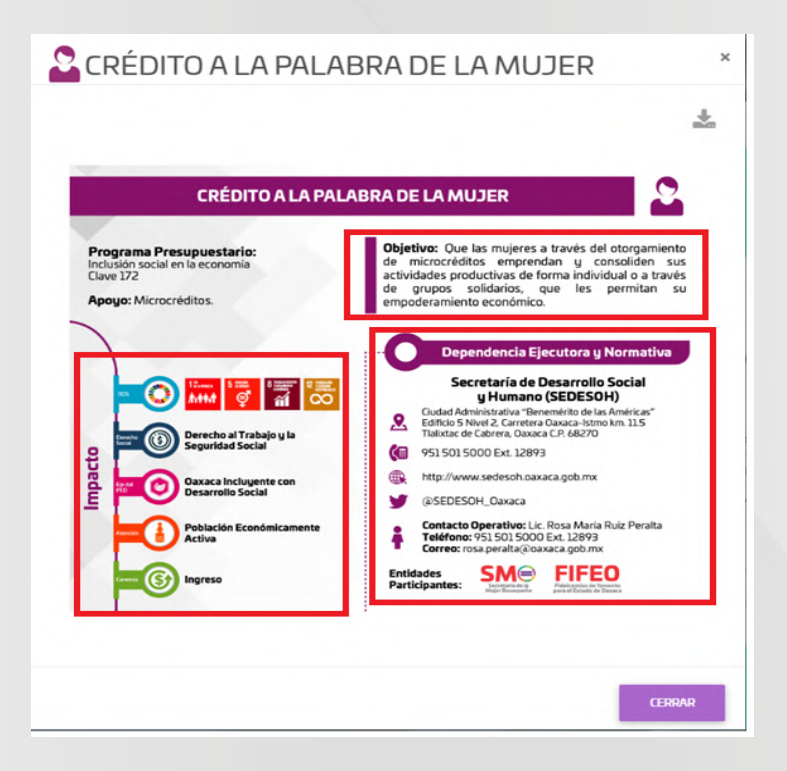

Para contactar a la instancia ejecutora, se deberá seleccionar en la parte inferior donde aparece la imagen del programa que desee consultar. Al realizar esta acción, aparecerá un

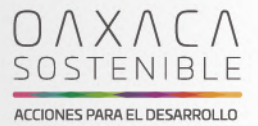

formulario el cual se deberá rellenar correctamente, tal como se muestra en las siguientes imágenes.

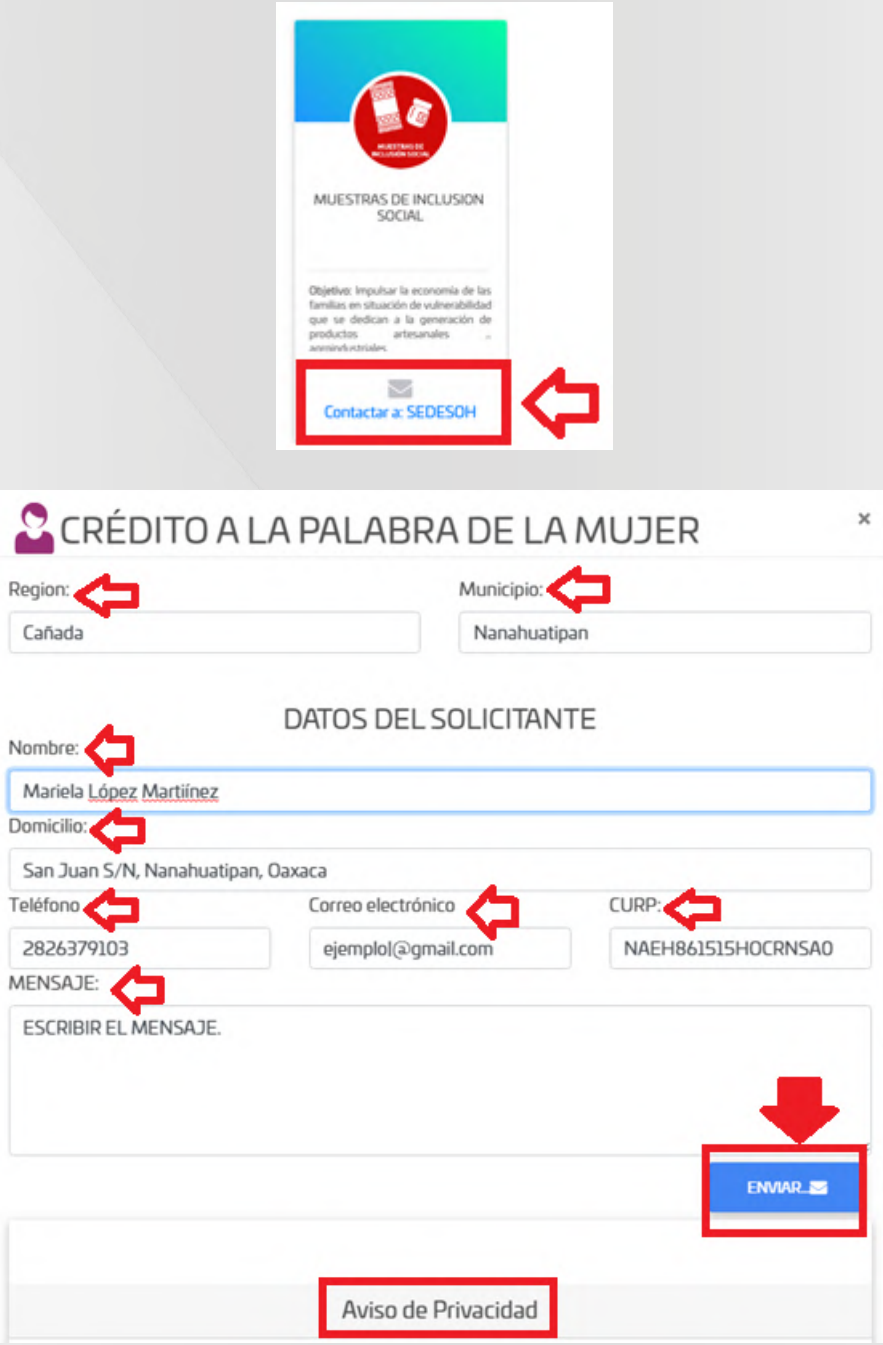

Dentro del formulario, se puede consultar el aviso de privacidad, para dar seguridad que sus datos estarán protegidos de acuerdo a la normatividad en materia de datos personales. Una vez terminado el formulario, se deberá dar clic en "ENVIAR".

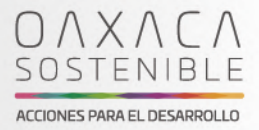

### **2.2 PADRÓN ÚNICO DE BENEFICIARIOS**

El segundo apartado de la pestaña "INFORMACIÓN" es el de "PADRÓN ÚNICO DE BENEFICIARIOS".

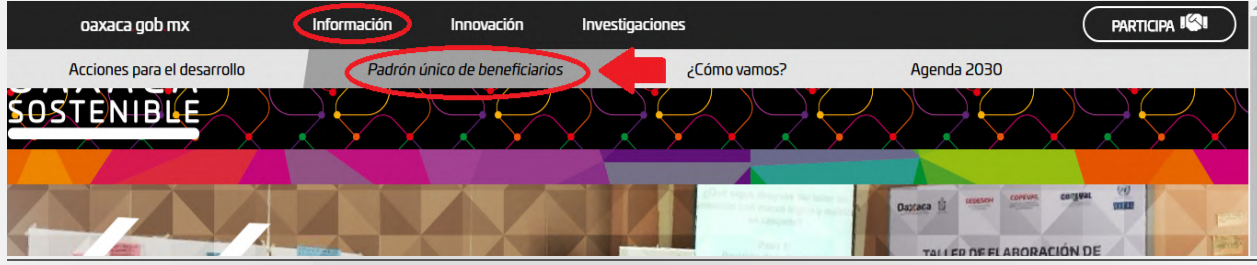

Este apartado nos direcciona a la página del Sistema de Georreferenciación de la Política Social en Oaxaca (S-GPS), el cual consolida la información de la política social estatal, a través del intercambio de información con dependencias y entidades de la Administración Pública Estatal que ejecutan programas y acciones con recursos. Para conocer mas sobre este sistema consultar sus video tutoriales.

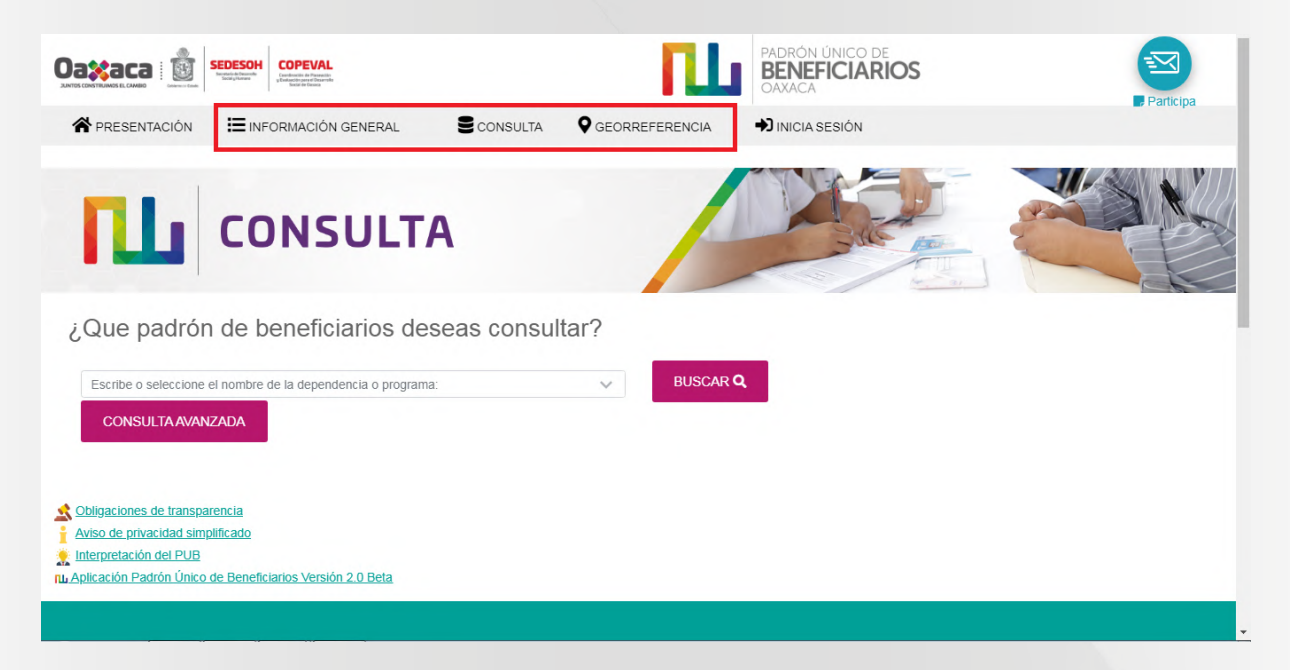

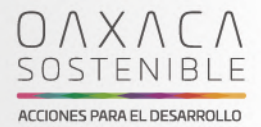

## **2.3 ¿CÓMO VAMOS?**

El tercer apartado de la pestaña "INFORMACIÓN" es el de "¿CÓMO VAMOS?".

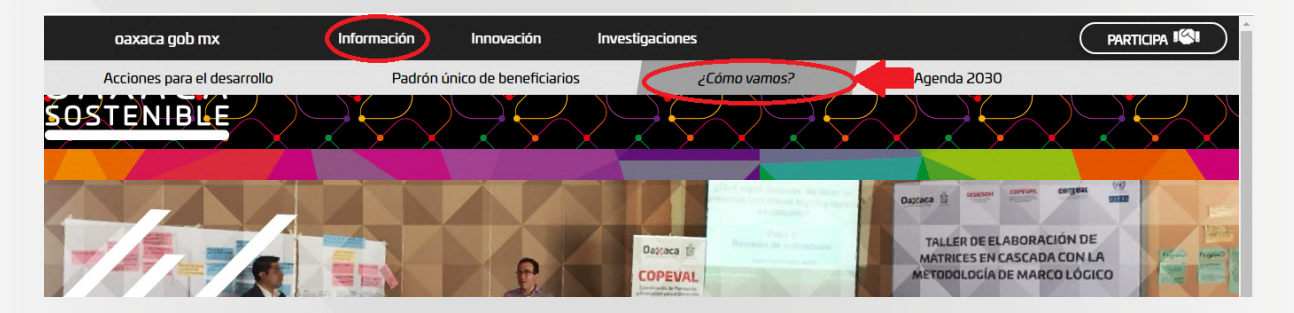

En esta sección podremos encontrar diagnósticos, datos e información de la pobreza del estado de Oaxaca, la cual es monitoreada mediante la información levantada por el INEGI a través de la Encuesta Nacional de Ingresos y Gastos de los Hogares (ENIGH).

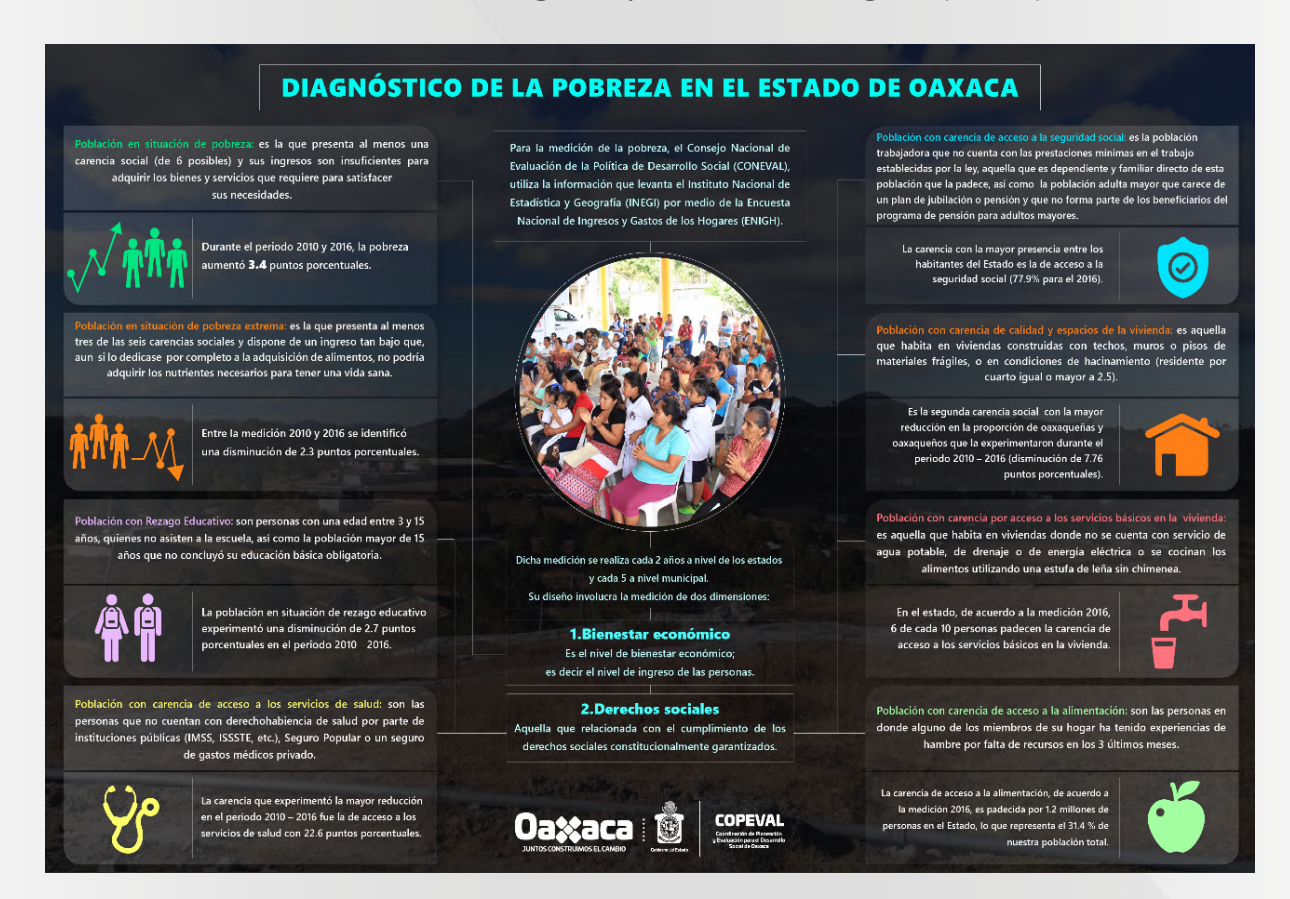

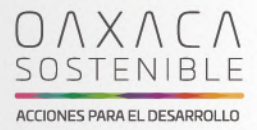

#### **2.4 AGENDA 2030**

El último apartado de la pestaña "INFORMACIÓN" es el de "AGENDA 2030", mismo que contiene información respecto a la importancia de la Agenda 2030 para la planeación municipal.

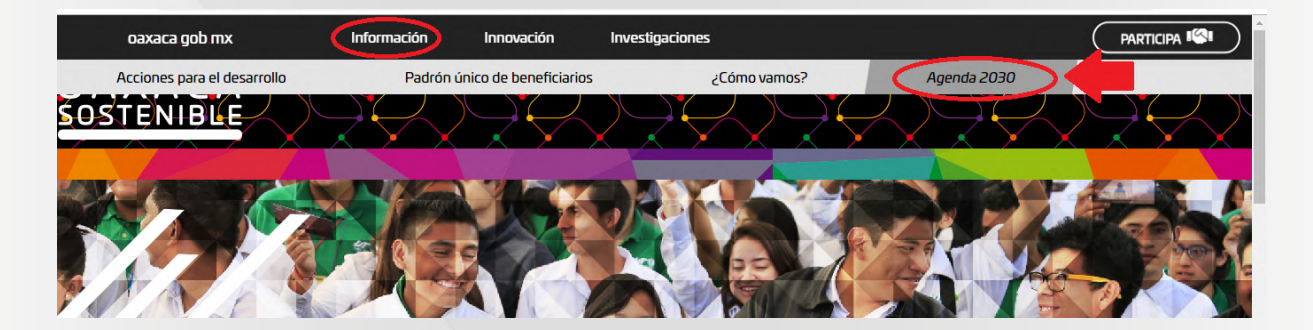

En esta sección se muestra una Guía para la Elaboración de Planes Municipales de Desarrollo Sostenible, misma que fue diseñada para orientar a los gobiernos municipales de nuestro Estado en la elaboración de los Planes Municipales de Desarrollo (PMD) por medio de un proceso participativo y con un enfoque de Desarrollo Sostenible que permita contribuir al cumplimiento de la Agenda 2030. Para acceder a la guía es necesario dar clic en "Guía para la Elaboración de Planes Municipales de Desarrollo Sostenible".

# Agenda 2030 Y desarrollo municipal

La incorporación de la Agenda 2030 en la planeación municipal permite a las autoridades de éste nivel de gobierno fortalecer una visión clara hacia un mejor futuro, diseñando acciones que atiendan mejor los problemas de pobreza, desigualdades y deterioro del medio ambiente, así como los retos de paz y gobernanza que afectan a todas las personas y comunidades. La Guía para la Elaboración de Planes Municipales de Desarrollo Sostenible está diseñada

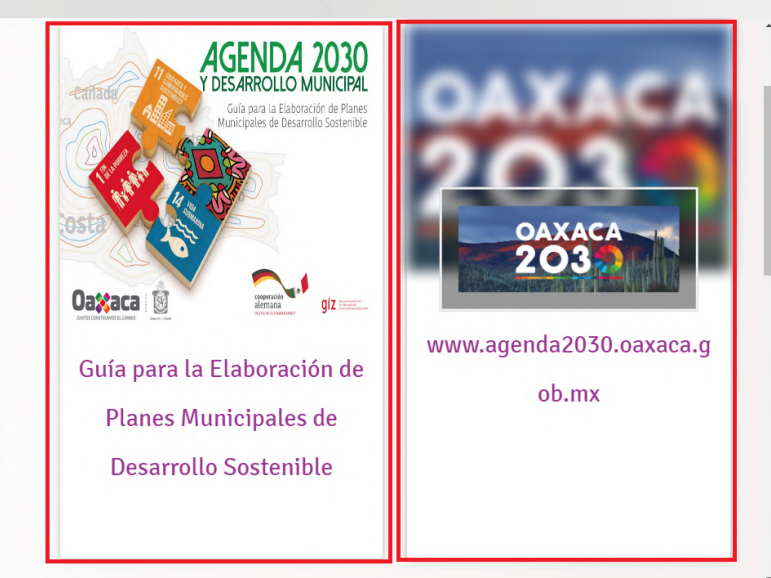

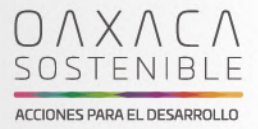

## **3. INNOVACIÓN**

En la sección del menú principal "INNOVACIÓN" tendremos los apartados de "GEORREFERENCIA", "SERVICIOS TECNOLÓGICOS" y "ESTRATEGIA E-40".

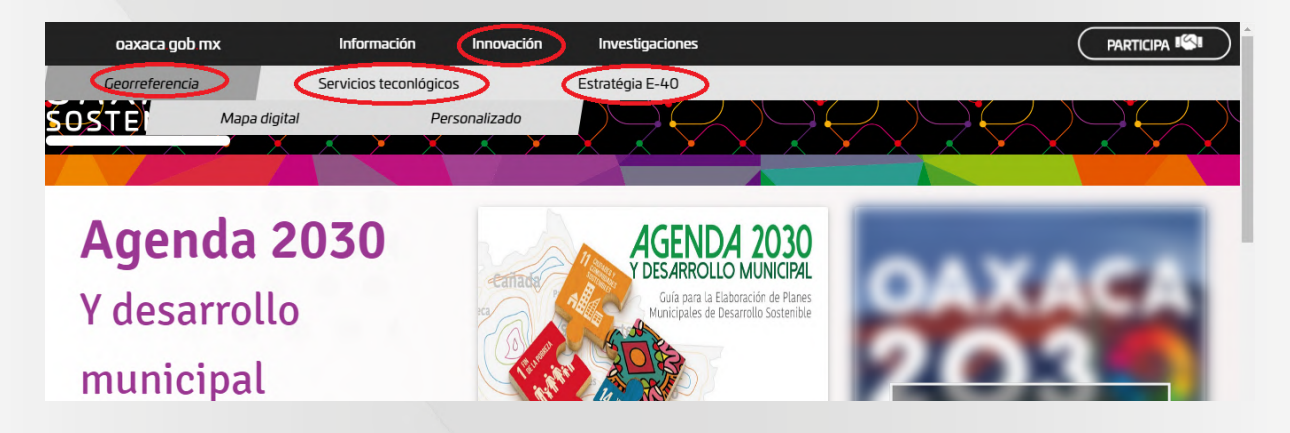

### **3.1 GEORREFERENCIA**

El primer apartado de la pestaña es el de "GEORREFERENCIA" en donde encontraremos dos sub apartados: "MAPA DIGITAL" y "PERSONALIZADO".

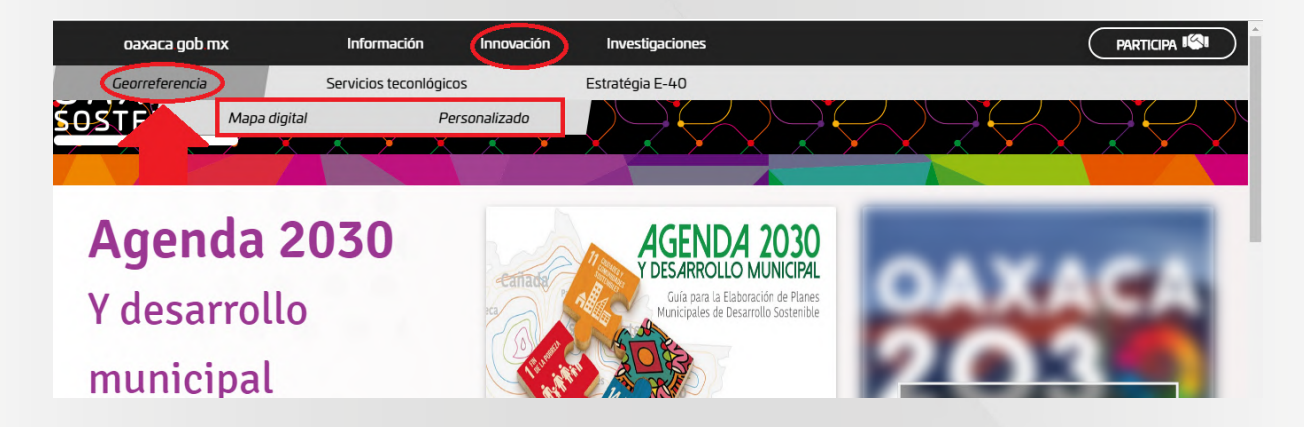

![](_page_10_Picture_0.jpeg)

#### • **MAPA DIGITAL**

![](_page_10_Figure_2.jpeg)

Al seleccionar "MAPA DIGITAL" se mostrará el instructivo de uso de la herramienta.

En la parte inferior del mapa encontrarás accesos directos a algunas capas.

![](_page_10_Figure_5.jpeg)

Selecciona alguna de las opciones que aparecen para desplegar el resultado y elige "LEYENDA" para saber el significado de la simbología del mapa.

![](_page_11_Picture_0.jpeg)

![](_page_11_Figure_1.jpeg)

Los botones " + " y " - " te permiten acercar o alejar el mapa. Cada municipio cuenta con un cuadro informativo, para consultarlo deberás dar clic en el que te interese y posteriormente presiona "i" para ver el dato correspondiente.

![](_page_11_Figure_3.jpeg)

![](_page_12_Picture_0.jpeg)

En la parte inferior derecha, se encuentran capas con información de las beneficiarias y beneficiarios por programa, año o dependencia.

![](_page_12_Figure_2.jpeg)

Una vez abiertas las capas, podrás seleccionar las que desees haciendo clic en las casillas; para poder visualizarlas deberás cerrar el menú.

![](_page_12_Picture_37.jpeg)

![](_page_13_Picture_0.jpeg)

![](_page_13_Figure_1.jpeg)

Cada ícono corresponde a una ubicación georreferenciada de las personas beneficiadas, estos íconos cuentan con sus totales en la parte inferior. En el recuadro "MÁS INFORMACIÓN" podrás encontrar más datos.

![](_page_13_Figure_3.jpeg)

Si deseas buscar información de un municipio en particular, deberás escribir el nombre directamente en el buscador e inmediatamente se desplegarán los resultados encontrados.

![](_page_14_Picture_0.jpeg)

![](_page_14_Figure_1.jpeg)

#### • **PERSONALIZADO**

![](_page_14_Picture_3.jpeg)

En "PERSONALIZADO" podrás hacer una consulta por dependencia o por programa de acuerdo al periodo que corresponda. Para realizar una consulta específica, puedes filtrar la búsqueda por región, distrito o municipio y dar clic en el recuadro de "CONSULTAR".

![](_page_14_Figure_5.jpeg)

![](_page_15_Picture_0.jpeg)

Enseguida aparecerá la información total de la región, dependencia o programa, número de personas beneficiaras y el año; tal como se muestra en la siguiente imagen.

![](_page_15_Figure_2.jpeg)

Visualizados los resultados, con los botones "+" y "-" puedes acercar o alejar el mapa. Por último, en la parte superior izquierda el mapa te permite activar algunas opciones de relieve.

![](_page_15_Figure_4.jpeg)

![](_page_16_Picture_0.jpeg)

## **3.2 SERVICIOS TECNOLÓGICOS**

PARTICIPA IS Información oaxaca gob mx Innovación Investigaciones Georreferencia Servicios teconlógicos Estratégia E-40 **SOSTENIBLE** 

El segundo apartado de la pestaña "INNOVACIÓN" es el de "SERVICIOS TECNOLÓGICOS".

Este apartado muestra la promoción del desarrollo de nuevas tecnologías y la aplicación de las existentes como apoyo para la planeación y el monitoreo a partir de la caracterización de las necesidades de los organismos involucrados en el sector de desarrollo social, brindando la oportunidad de integrar proyectos de digitalización en alto volumen y desarrollo de sistemas informáticos.

![](_page_16_Picture_50.jpeg)

![](_page_17_Picture_0.jpeg)

#### **3.3 ESTRATEGIA E-40**

El tercer apartado de la pestaña "INNOVACIÓN" es el de "ESTRATEGIA E-40", el cual brinda información respecto a la iniciativa o proyecto E-40 (Estrategia de Atención a municipios prioritarios), así como la participación que tiene la Coordinación de Planeación y Evaluación para el Desarrollo Social de Oaxaca (COPEVAL) en el desarrollo de la misma.

![](_page_17_Picture_69.jpeg)

# **Proyecto E-40**

A partir de los resultados de la Medición de la Pobreza a nivel municipal publicados en 2018, por el Consejo Nacional de Evaluación de la Política de Desarrollo Social (CONEVAL), el Gobierno del Estado de Oaxaca a través de la COPEVAL órgano desconcentrado de la Secretaría de Desarrollo

En la parte media de esta sección se encuentra una infografía con datos relativos a la E-40, tal como se muestra en la siguiente imagen:

![](_page_17_Picture_7.jpeg)

![](_page_18_Picture_0.jpeg)

En este mismo apartado encontrarás un video relativo a la estrategia E-40, para visualizarlo es necesario dar clic sobre el video, tal como se muestra en la imagen.

![](_page_18_Picture_2.jpeg)

## **4. INVESTIGACIONES**

La última pestaña de esta plataforma es la de "INVESTIGACIONES", la cual contiene dos apartados: "ESTUDIOS" y el de "REVISTA SOSTENIBILDIAD".

![](_page_18_Picture_5.jpeg)

### **4.1 ESTUDIOS**

En este apartado veremos diversos estudios realizados para identificar los factores que inciden en la pobreza de algunos municipios previamente seleccionados.

![](_page_19_Picture_0.jpeg)

Para visualizarlos es necesario dar clic en la portada del estudio que se desea consultar.

# **ANÁLISIS SOCIO-ANTROPOLÓGICO**

El presente estudio socio-antropológico es el resultado de la colaboración entre el Gobierno del Estado de Oaxaca a través de la Secretaría de Desarrollo Social y Humano (SEDESOH) y la Coordinación de Planeación y Evaluación para el Desarrollo Social de Oaxaca (COPEVAL) con el Centro de Investigaciones y Estudios Superiores en Antropología Social (CIESAS)- Unidad Pacífico Sur, para desarrollar una investigación cualitativa y análisis sobre los factores que inciden en la pobreza de los municipios con mayores carencias en el país, el municipio de Santos Reyes Yucuná.

![](_page_19_Picture_4.jpeg)

![](_page_19_Picture_5.jpeg)

# **RETOSY OPORTUNIDADES PARA EL DESARROLLO**

El estudio "Retos y Oportunidades para el Desarrollo. Análisis de la situación actual de Santo Domingo Tonaltepec, un municipio con alto grado de pobreza", surge de la necesidad de conocer el panorama sobre la situación que viven las y los habitantes del lugar. En este sentido, a partir del uso de instrumentos y técnicas cualitativas y cuantitativas se describen y reflexionan las características fundamentadas en cinco áreas: Geográfica, Social, Política, Económica y Cultural; como una etapa de evaluación diagnóstica que identifique causas y problemáticas referentes a la pobreza para la

# **ESTUDIO DEMOSCÓPICO JÓVENES OAXACA** 2019

A fin de conocer las principales características que describen las condiciones en las que se desenvuelve la juventud oaxaqueña, la Secretaría de Desarrollo Social y Humano realizó a través de la Coordinación de Planeación y Evaluación para el Desarrollo Social de Oaxaca el "Estudio Demoscópico: Jóvenes Oaxaca 2019". Dicho documento fue diseñado para obtener un conjunto de características que describan las actividades de emprendimiento, las condiciones laborales en que se desenvuelven, el nivel de educación con el que cuentan y las expectativas de crecimiento que manifiestan hacia el futuro

![](_page_19_Picture_10.jpeg)

![](_page_20_Picture_0.jpeg)

#### **4.2 REVISTA SOSTENIBILIDAD**

El siguiente apartado de la sección "INVESTIGACIONES", es el de "REVISTA SOSTENIBILIDAD". En este apartado se pueden consultar las diferentes revistas publicadas y una breve introducción de las mismas.

![](_page_20_Picture_3.jpeg)

# Sostenibilidad

La gaceta digital de COPEVAL, es una publicación bimestral donde se expresan los avances de investigación, perspectivas y opiniones

Para poder consultar alguna de las revistas es necesario dar clic sobre la portada de la revista deseada, a continuación, se desplegará un visualizador de PDF o Flipbook.

# Organizarnos, respetarnos y comprometernos. **Abuelas Solares de Cachimbo**

En nuestra tercera edición "SOSTENIBILIDAD" "Los contenidos que se publican en sostenibilidad ayudan a COPEVAL a intercambiar puntos de vista y mantener claridad de propósito al proveer de información puntual y abierta a la crítica que permite a aquellos con quienes compartimos el interés por el desarrollo de Oaxaca sientan confianza para consultarnos regularmente y ser nuestros aliados".

![](_page_20_Picture_9.jpeg)

![](_page_21_Picture_0.jpeg)

## **5. CONTACTO**

Esta sección te permitirá ponerte en contacto con la COPEVAL través de mensaje directo o por medio de nuestras redes sociales Facebook y Twitter.

## **5.1 FORMULARIO DE CONTACTO**

Para poder contactarnos es necesario dar clic en el ícono del sobre, esto mostrará un formulario que deberás rellenar.

![](_page_21_Picture_48.jpeg)

Al finalizar, deberás dar clic sobre el recuadro "ENVIAR" y se te responderá a la brevedad posible.

![](_page_21_Picture_49.jpeg)

![](_page_22_Picture_0.jpeg)

Dentro del mismo apartado, se puede observar el aviso de privacidad y las solicitudes que se han realizado, así como el estatus de la mismas.

![](_page_22_Picture_33.jpeg)

# **6. INFORMACIÓN ADICIONAL**

En la parte inferior del portal se encuentran los enlaces a dependencias, el contacto con la Secretaría de Desarrollo Social y Humano (SEDESOH) y con la Coordinación de Planeación y Evaluación para el Desarrollo Social de Oaxaca (COPEVAL).

![](_page_22_Picture_34.jpeg)

![](_page_23_Picture_0.jpeg)

Por ultimo se informa que esta herramienta ya cuenta con su aplicación para teléfonos y dispositivos móviles compatibles con Android, disponible en el "PLAY STORE" con el nombre "Oaxaca Sostenible" a partir del 16 de Julio del 2019.

![](_page_23_Picture_2.jpeg)

![](_page_24_Picture_0.jpeg)

#### **6.1 GLOSARIO**

- Agenda 2030: Es un plan de acción mundial a favor de las personas, el planeta y la prosperidad, basado en 17 Objetivos de Desarrollo Sostenible (ODS), que tiene por objeto asegurar el progreso social y económico sostenible en todo el mundo y fortalecer la paz universal dentro de un concepto más amplio de la libertad.
- Banner: o más formalmente web banner, es un formato publicitario en Internet.
- Carrusel en vertical: es un sistema automático que sirve para múltiples aplicaciones como el almacenaje de piezas de diverso tamaño, peso o bien para ordenar, manipular o tener acceso a ellas.
- Software: Conjunto de programas y rutinas que permiten a la computadora realizar determinadas tareas.
- Distrito: es una entidad administrativa compuesta por un territorio claramente definido y su población y en referencia comúnmente a una ciudad, pueblo, aldea, o un pequeño grupo de ellos.
- Gobierno Abierto: es un enfoque que propone una forma particular de entender los procesos de gobierno, a partir de principios como los de la transparencia y la participación ciudadana.
- Iconografía: Estudio u obra que describe y analiza las características de las imágenes relacionadas con un personaje o un tema.
- Plugin: Un plug-in es aquella aplicación que, en un programa informático, añade una funcionalidad adicional o una nueva característica al software.
- Política Social: es una intervención política dedicada a estudiar e intervenir públicamente, a nivel estatal o comunitario en las consecuencias materiales y morales del siempre desigual desarrollo de las sociedades modernas.

![](_page_25_Picture_0.jpeg)

### **6.2 LISTA DE ACRÓNIMOS**

- COPEVAL: Coordinación de Planeación y Evaluación para el Desarrollo Social de Oaxaca.
- E-40: Estrategia de Atención a municipios prioritarios.
- ENIGH: Encuesta Nacional de Ingresos y Gastos de los Hogares de México.
- INEGI: Instituto Nacional de Estadística, Geografía e Informática.
- SEDESOH: Secretaría de Desarrollo Social y Humano.
- S-GPS: Sistema de Georreferenciación de la Política Social en Oaxaca.

![](_page_26_Picture_0.jpeg)

# ONXNCN SOSTENIBLE

# ACCIONES PARA EL DESARROLLO

**DESARROLLADO POR** 

![](_page_26_Picture_4.jpeg)

![](_page_26_Picture_5.jpeg)